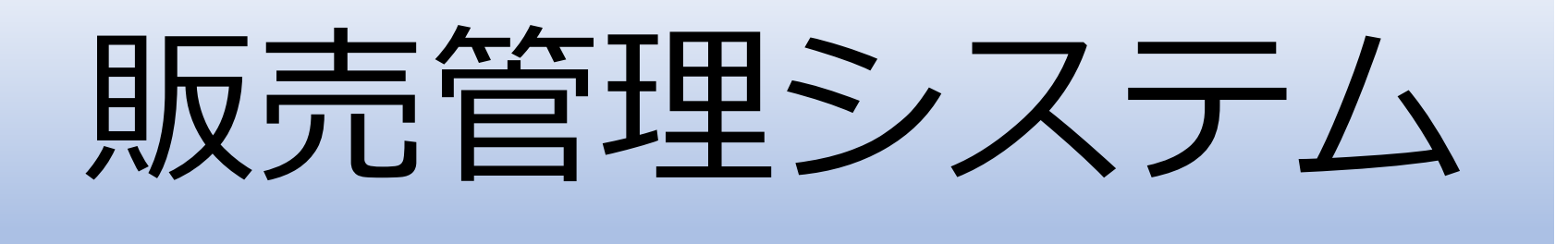

株式会社エムズインフォテクノ

# 店別管理表

- 期間・店舗を設定し、売上額や粗利についての情報を、商品分 類別に表示する。
	- ・期間は、週、または季節を指定できる。
- 期間・分類を設定し、売上額や粗利についての情報を、店舗別 に表示する。
	- ・期間は、週、または季節を指定できる。
- 表示項目
- 売上高、粗利高、仕入高、在庫高、値下高、売上数、仕入数、在 庫数
- ・金額表示は、千円、円の切替が可能

# 店別管理表【店別】

#### 店舗を選択し、期間を週、または季節を指定し、部門ごとの売上、在庫等の情報を表示します。

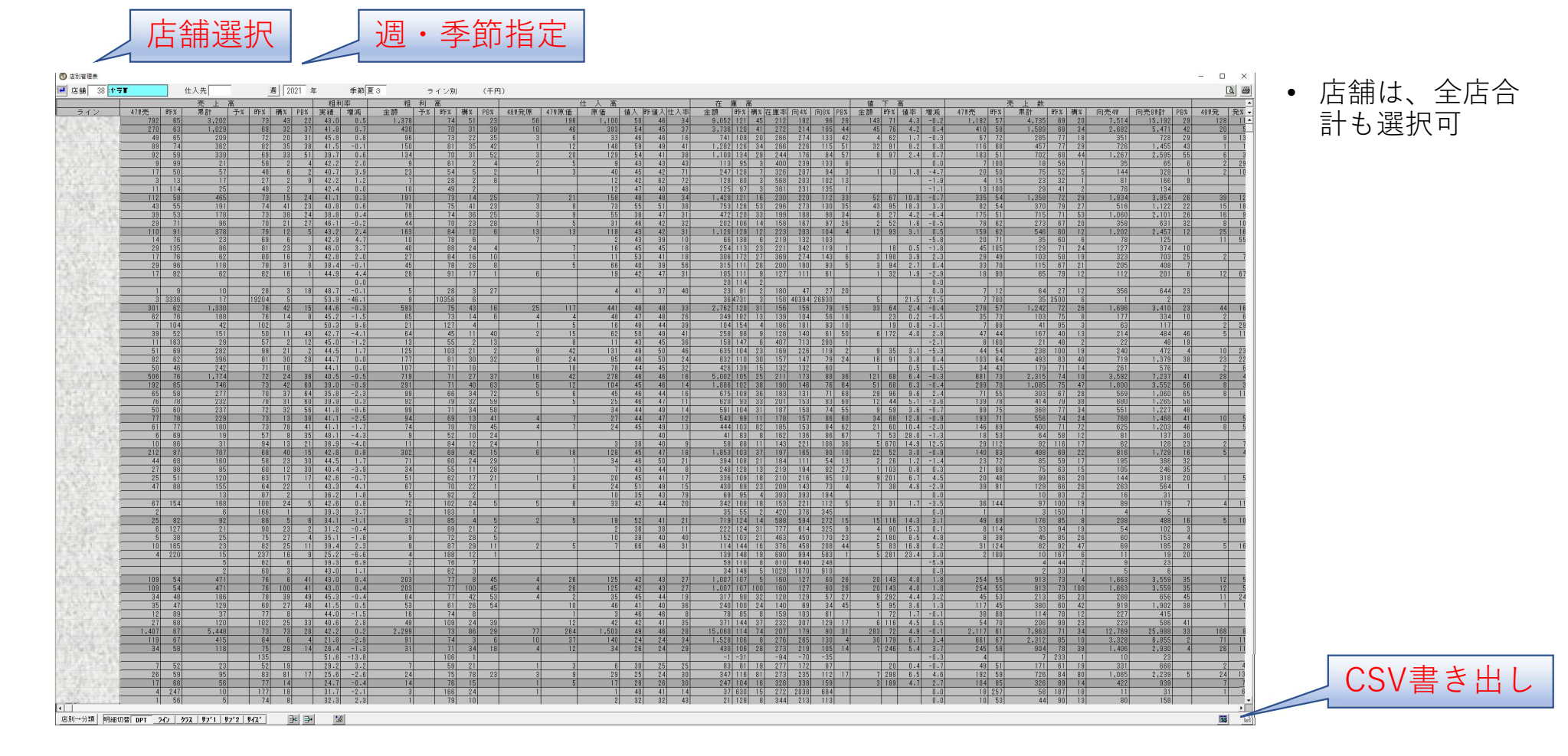

# 店別管理表【分類別】

#### 分類を選択し、期間を週、または季節を指定し、店舗ごとの売上、在庫等の情報を表示します。

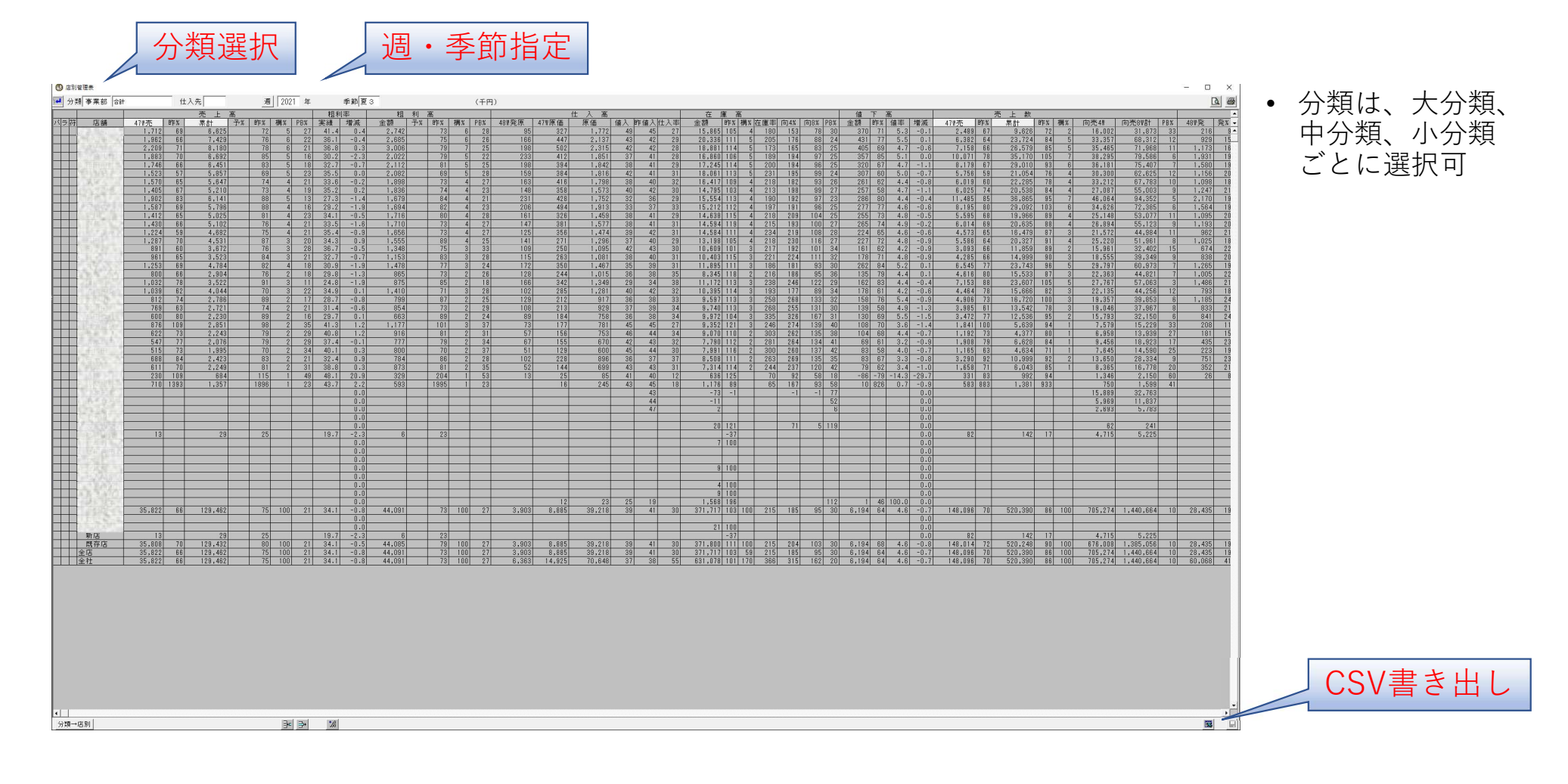

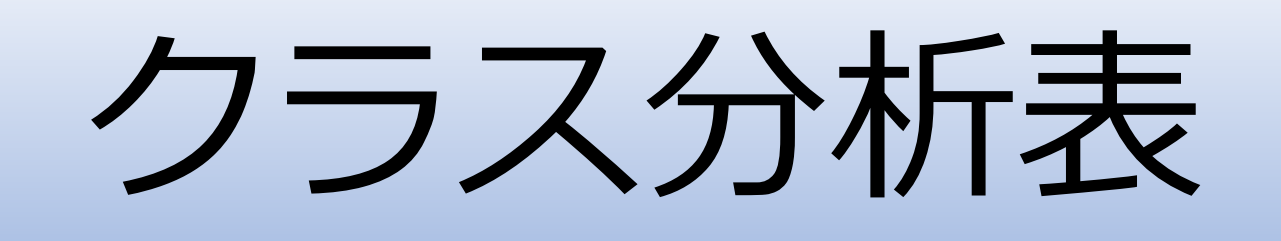

- 指定した分類コード(クラス)と店舗と期間で、商品の様々な 属性での売上などの情報を表示する。 :システムの特徴<br>ま定した分類コード(クラス)と店舗と期間で、商品の様々な<br>ま性での売上などの情報を表示する。<br><br>・売価ランク・サブクラス1・サブクラス2 ・サイズ<br>・統計コード1 ・統計コード2 ・統計コード3・季節区分<br>・ABC分析・取引先・商品区分・ブランド区分・色 :シス テ ム の 特 徴<br>旨定した分類コード(クラス)と店舗と期間で、商品の様々な<br><br>属性種類<br>・売価ランク・サブクラス1 ・サブクラス2 ・サイズ<br>・続計コード1 ・統計コード2 ・統計コード3 ・季節区分<br>・統計コード1 ・統計コード2 ・統計コード3 ・季節区分<br>・ABC分析・取引先・商品区分・ブランド区分・色
- 属性種類
	-
	-
	- ・ABC分析・取引先・商品区分・ブランド区分・色

・デザイン・店ランク

# 売上数・仕入数・在庫数をグラフで表示

#### 今年、昨年の売上数・仕入数・在庫数をグラフで表示し。週ごとに推移がわかります。

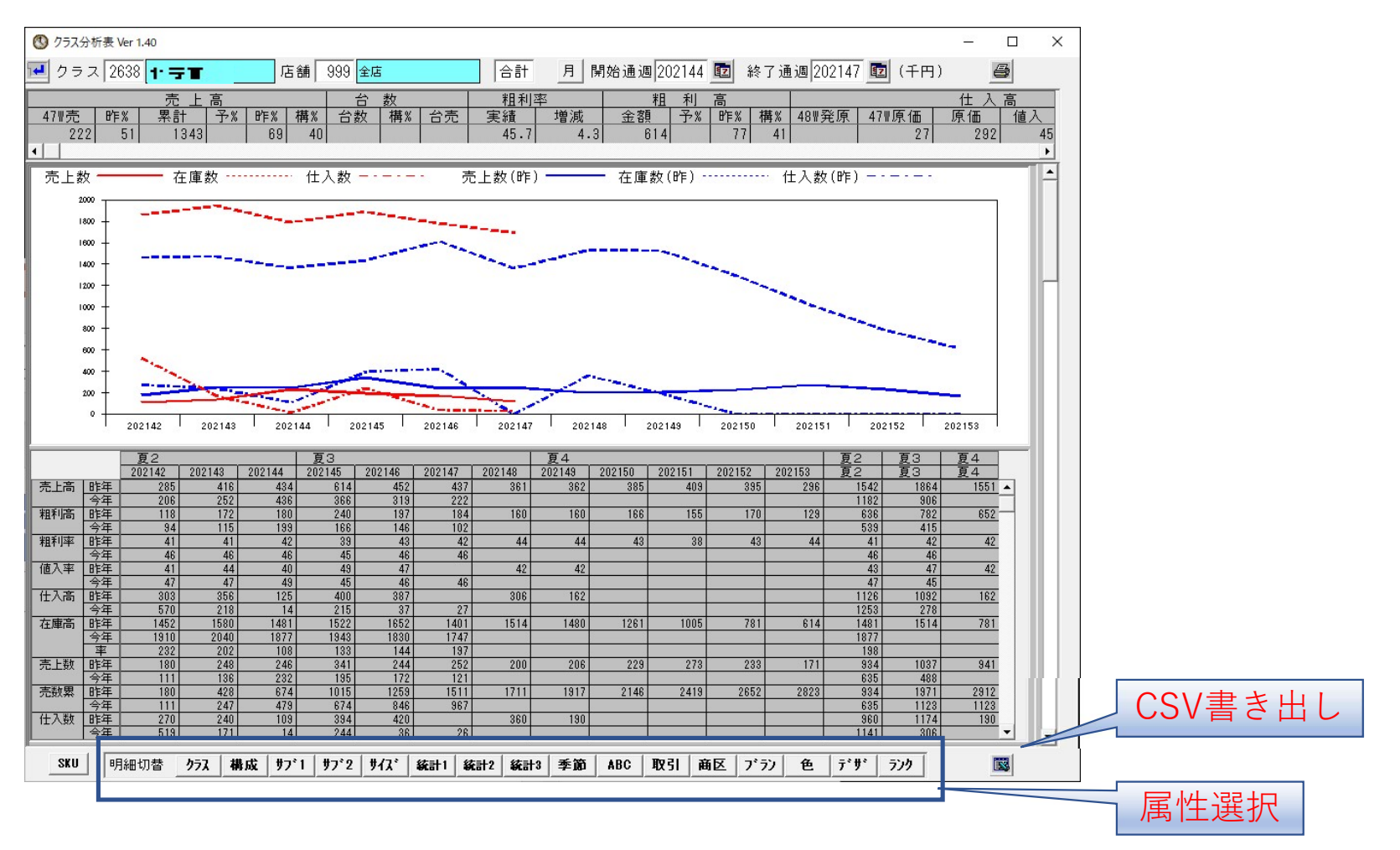

# 売価ランク構成をグラフで表示

[構成] 今年、昨年の売上数・仕入数・在庫数をグラフで表示し。週ごとに推移がわかります。

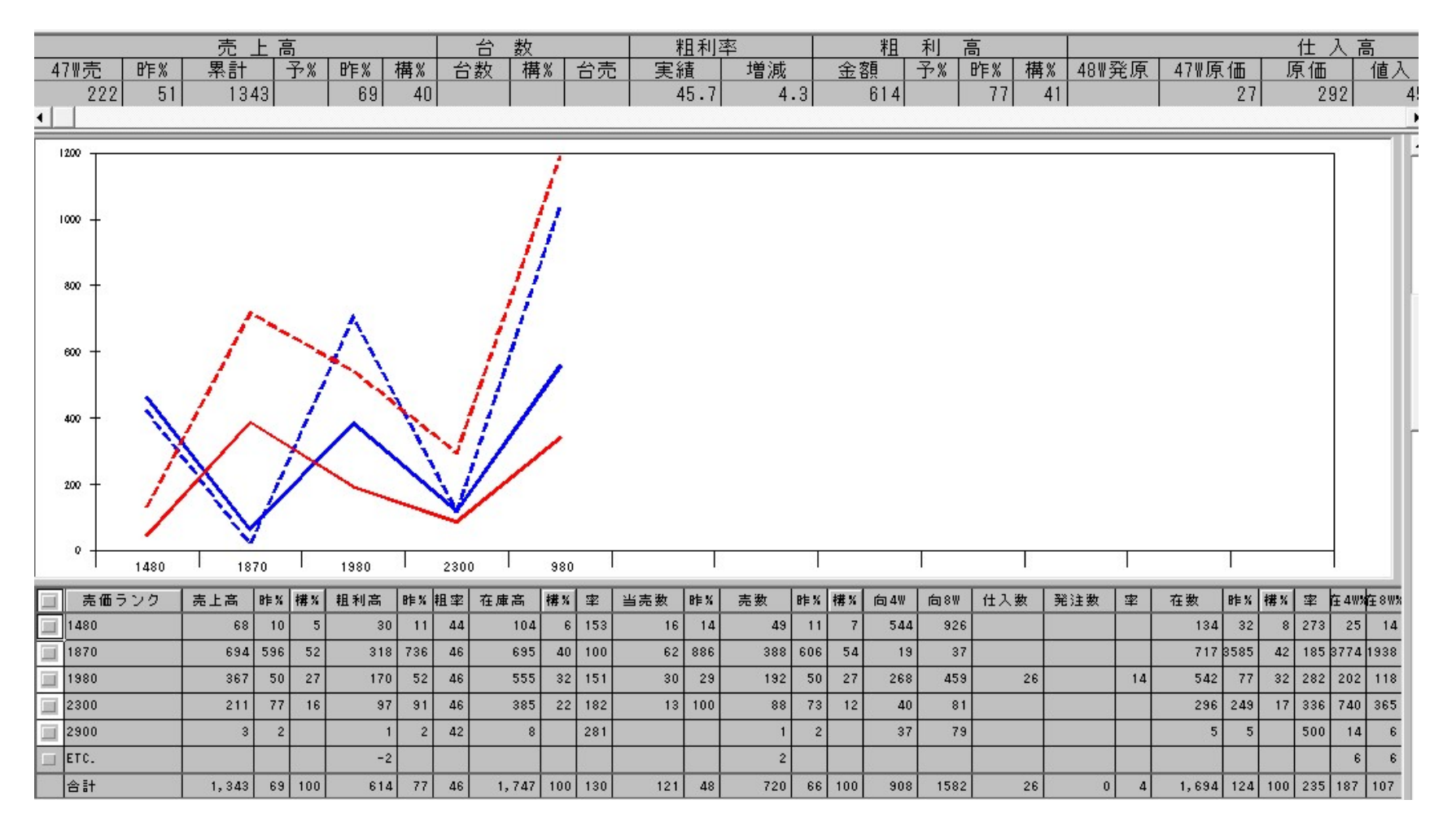

# A3用紙1枚に全ての情報を出力

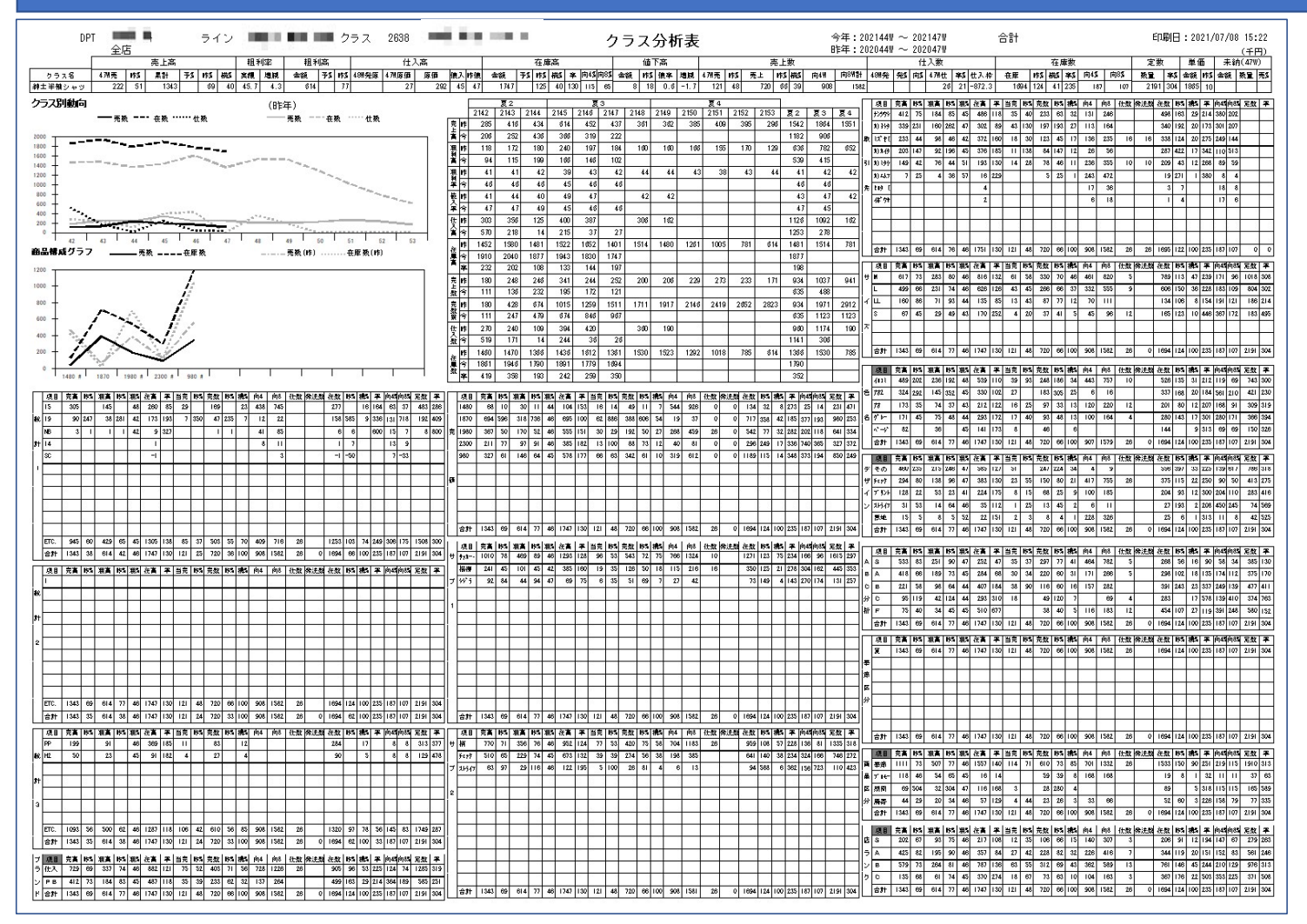

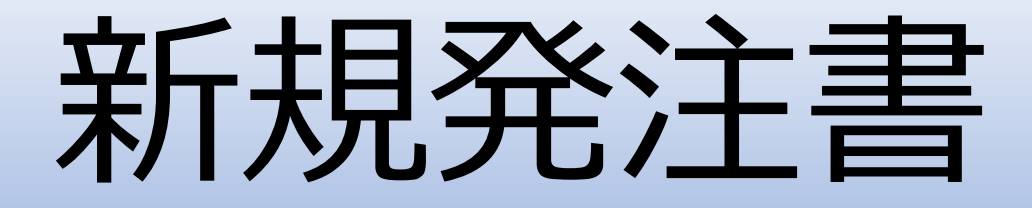

- 新規販売商品の情報を、データベースに登録する。
- 取引先が商品情報を入力した規定フォーマットのExcelファイル から取り込むことが可能。
- 登録と同時に発注することができる。
- 登録と同時にプロモーション(チラシ)登録、店舗でのフェー ス設定登録が可能。

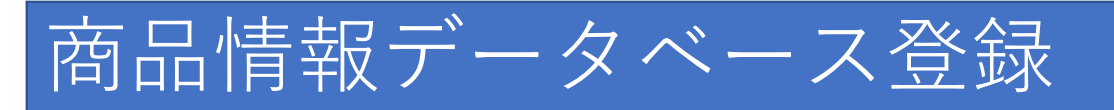

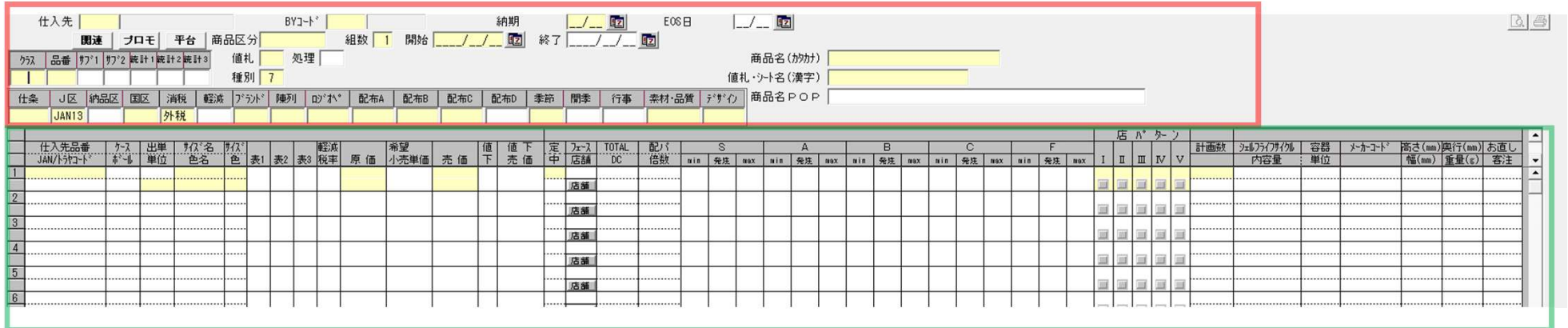

- 同シリーズ(サイズ色違い等)ごとに登録する。黄色の個所は必須入力。
	- ・赤枠部分に、商品の共通内容を入力する。発注する場合、納期を指定する。
	- ・緑枠部分に、各SKU情報を入力する。50SKUまで入力可能。

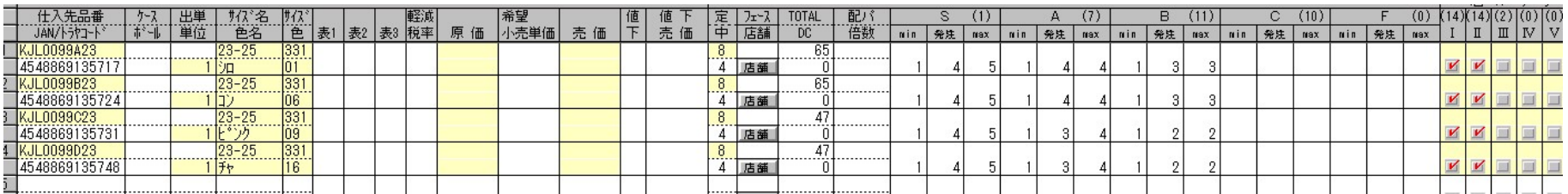

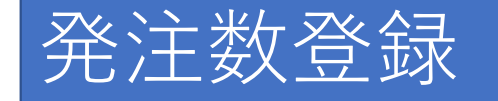

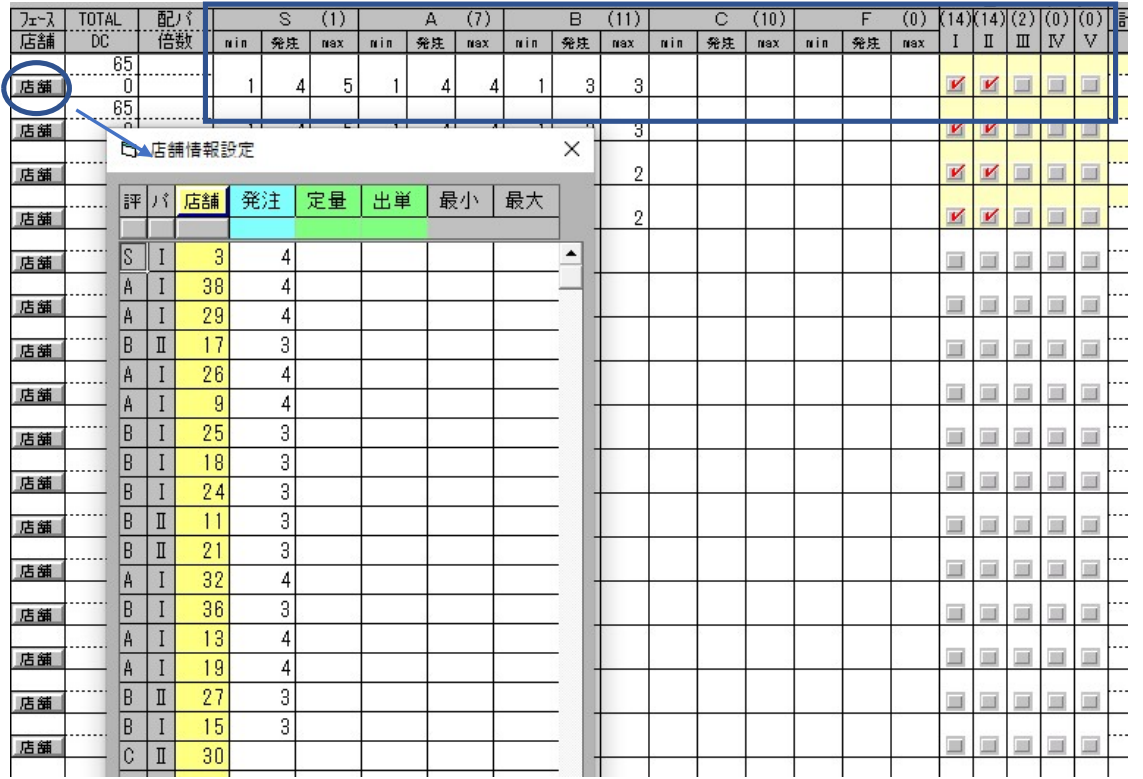

店パターンとSABCFランク部分を入力 することにより、各店舗への発注数が自 動計算される。

店舗ごとに確認、変更も可能。

## Excelファイルからの取り込み機能

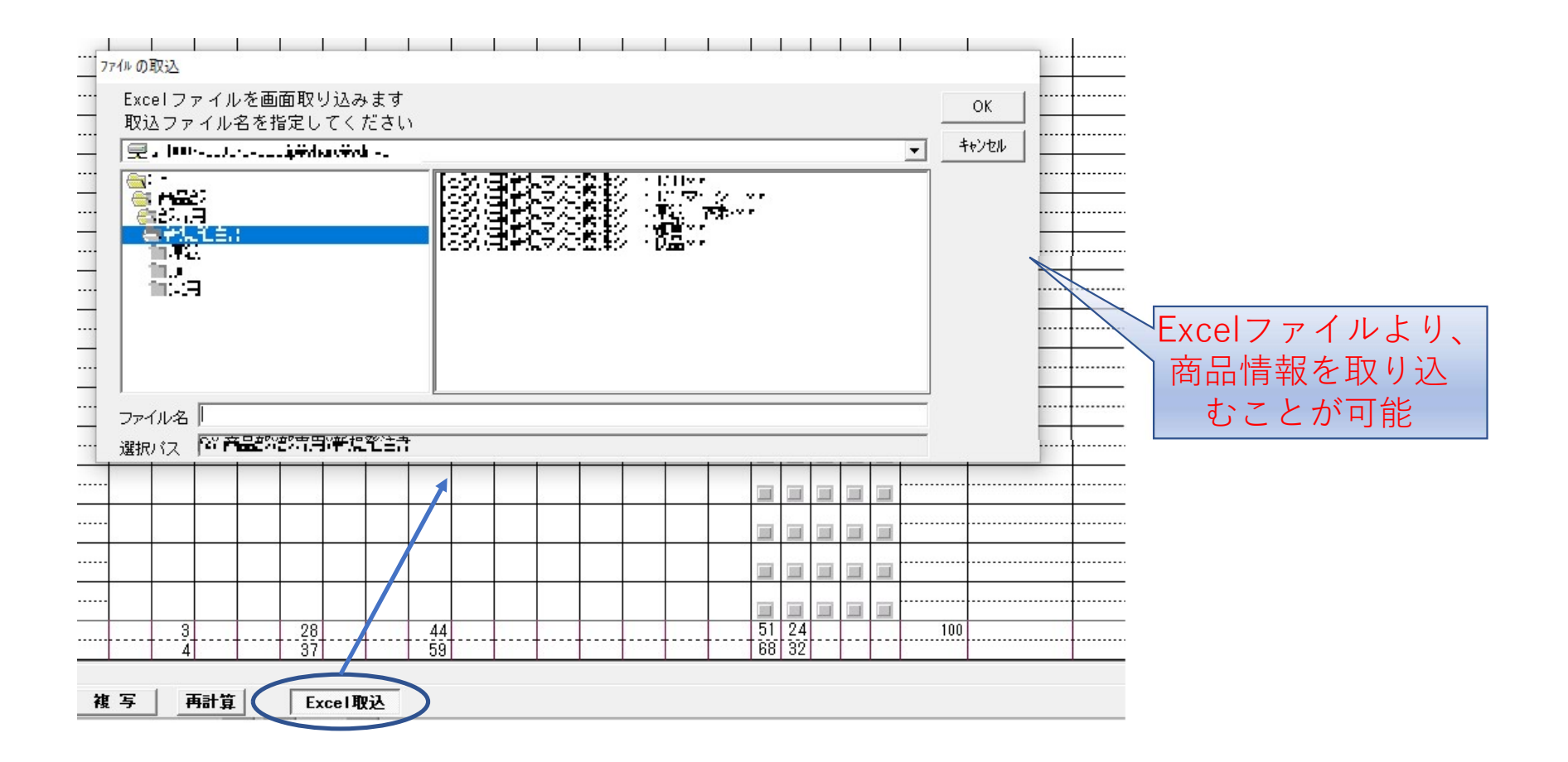

# 登録補助機能

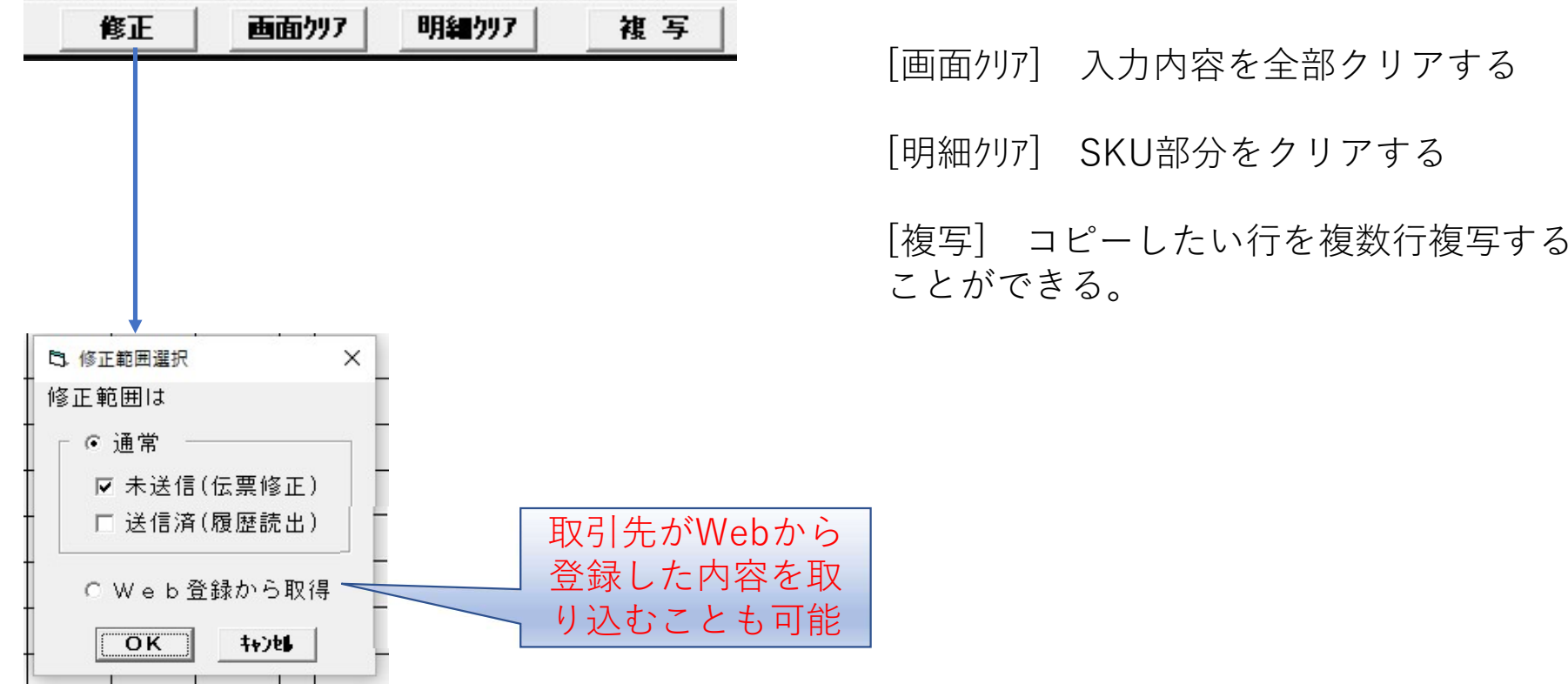

色構成% ⇒ 夘 : コン:ピンク : チャ = 25 : 25 : 25 : 25

[修正] 登録済の内容を呼び出し、修正が<br>可能<br>可能<br>[画面クリア] 入力内容を全部クリアする **可能 しょうこうしょう しょうしょう しょうしょく** [修正] 登録済の内容を呼び出し、修正が可能<br>可能<br><br>[画面クリア] 入力内容を全部クリアする<br>[明細クリア] SKU部分をクリアする<br>[複写] コピーしたい行を複数行複写する [修正] 登録済の内容を呼び出し、修正が<br>可能<br>[画面クリア] 入力内容を全部クリアする<br>[明細クリア] SKU部分をクリアする<br>[複写] コピーしたい行を複数行複写する<br>ことができる。 |修正] 登録済の内容を呼び出し、修正が<br>可能<br>|画面クリア] 入力内容を全部クリアする<br>|明細クリア] SKU部分をクリアする<br>|榎写] コピーしたい行を複数行複写する<br>|複写] コピーしたい行を複数行複写する

ことができる。

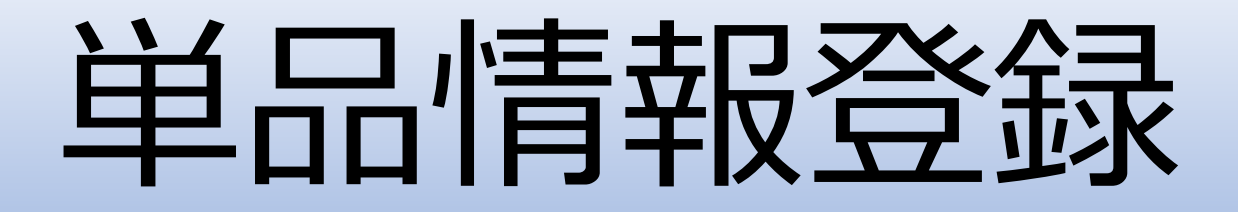

- JANコードを入力し、該当商品の情報を、表示・更新登録がで きる。
	- ・マスタの情報を表示・更新登録
	- ・売上数、在庫数、補充予定数等を店別に表示
- 該当商品と同一属性の集計値を表示

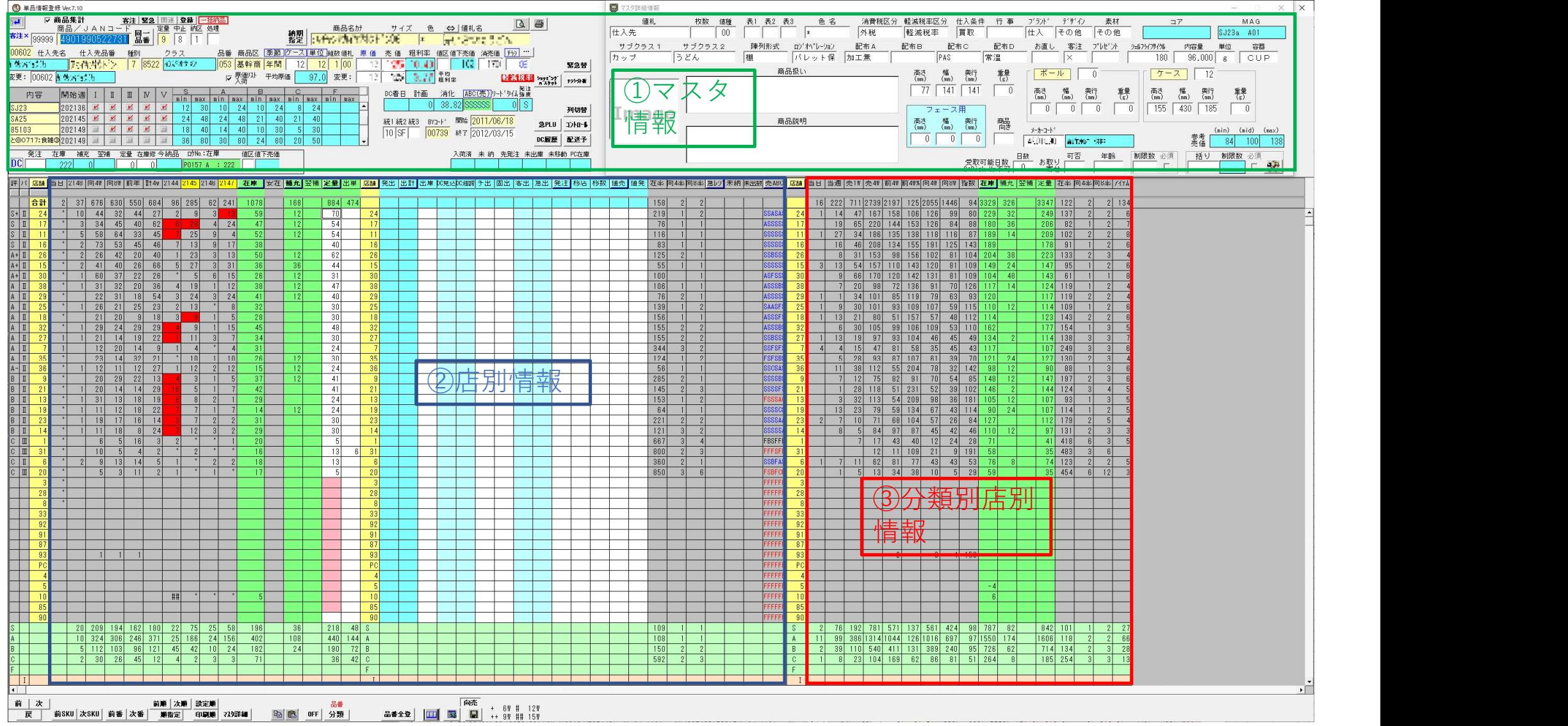

#### ①マスタ情報

・該当商品の情報や画像を表示。 仕入先、原価、売価、入数、属性など。

②店別情報

・該当商品の直近4週間・当週・当日・昨年の売れ数、現在の在庫数、補充数を表示

### ③分類別店別情報

該当商品と同じ属性の売り数、在庫数等を表示

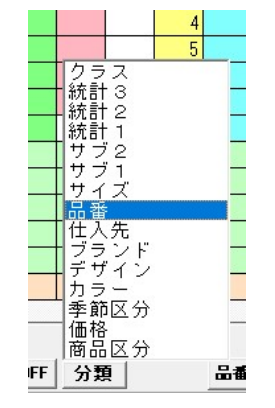

- 属性種類を選択 ・クラス・統計コード1・統計コード2・統計コード3・サブクラス1 ・サブクラス2・サイズ・品番・仕入先・ブランド・デザイン・カラー
- ・季節区分・価格ライン・商品区分

# マスタ詳細情報

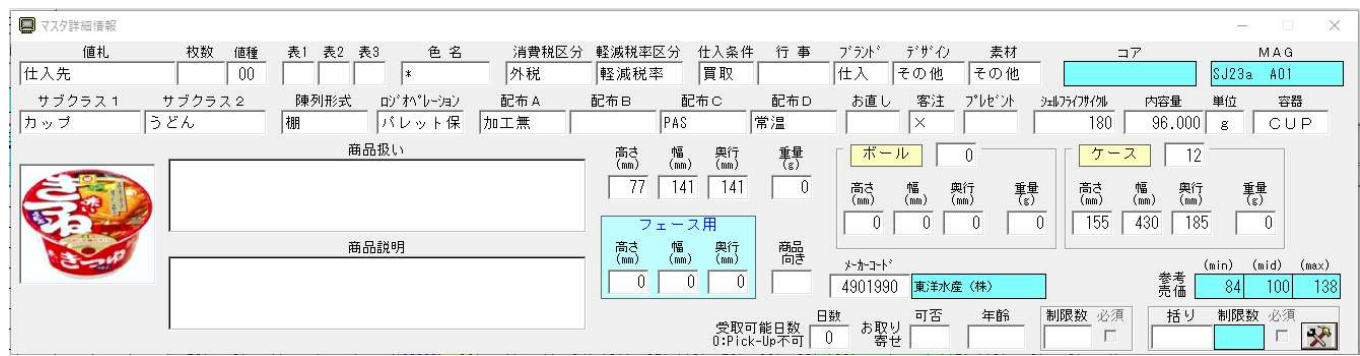

- 商品の詳しい情報を表示・登録ができる。
	- ・商品の大きさ、賞味期間などを入力することで、商品の保管方法、配送方法、店舗 での売り場配置などを決めることができる。
	- ・商品画像があることで、間違えることなく補充処理等を行うことができる。

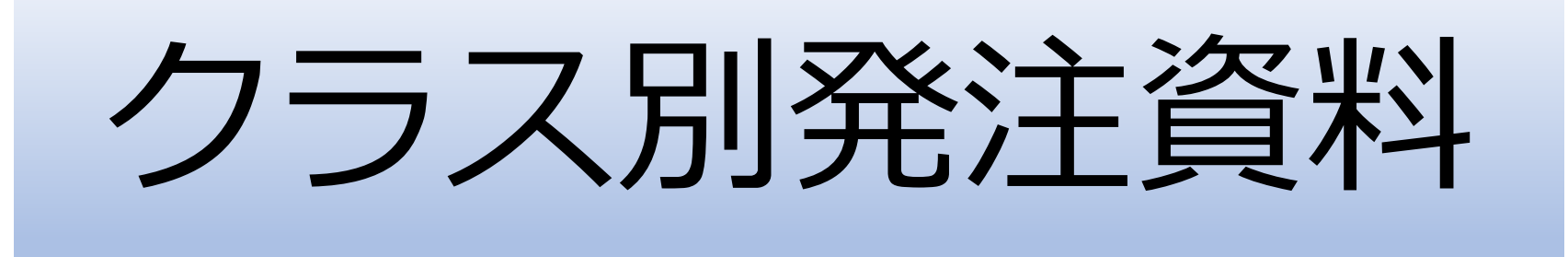

- 指定した分類コード(クラス)と店舗で、商品の様々な属性ご との売れ数を季節ごとに表示する。 :システムの特徴<br>皆定した分類コード(クラス)と店舗で、商品の様々な属性ご<br>との売れ数を季節ごとに表示する。<br><br>・品番・サブクラス1 ・サブクラス2 ・サイズ・価格ランク<br>・統計コード1 ・統計コード2 ・統計コード3 ・商品区分<br>・ブランド区分・デザイン・カラー・ABC分析・季節区分 :システムの特徴<br>旨定した分類コード(クラス)と店舗で、商品の様々な属性ごとの売れ数を季節ごとに表示する。<br><br>最性種類<br>・品番・サブクラス1 ・サブクラス2 ・サイズ・価格ランク<br>・統計コード1 ・統計コード2 ・統計コード3 ・商品区分<br>・ブランド区分・デザイン・カラー・ABC分析・季節区分
- 属性種類
	-
	-
	- ・ブランド区分・デザイン・カラー・ABC分析・季節区分

# 季節期間ごとの売上数・在庫数・仕入数表示 (前年、今年、昨年比)

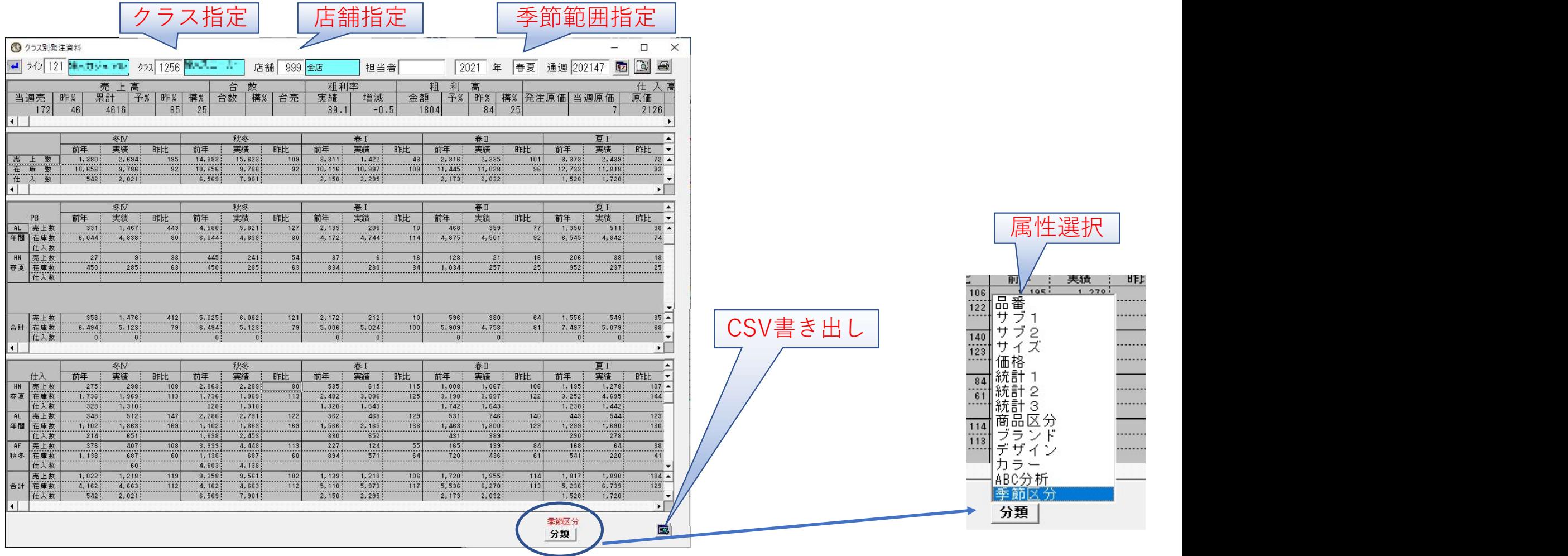

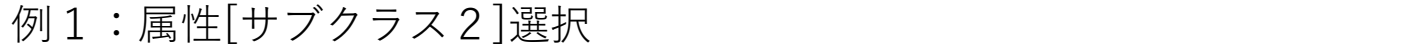

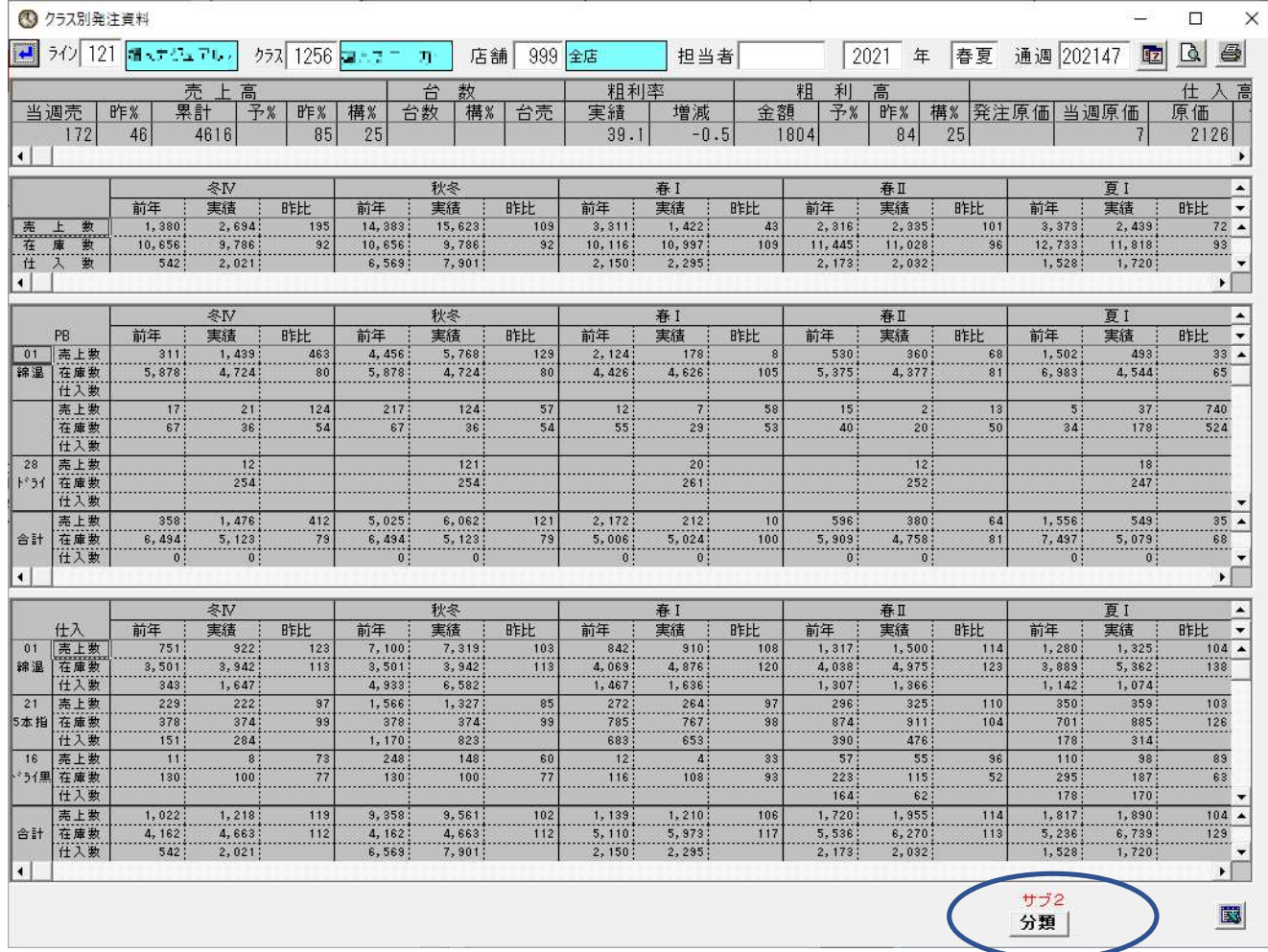

商品のサブクラス2別に 集計された値が表示され る。

#### 例2:属性[カラー]選択

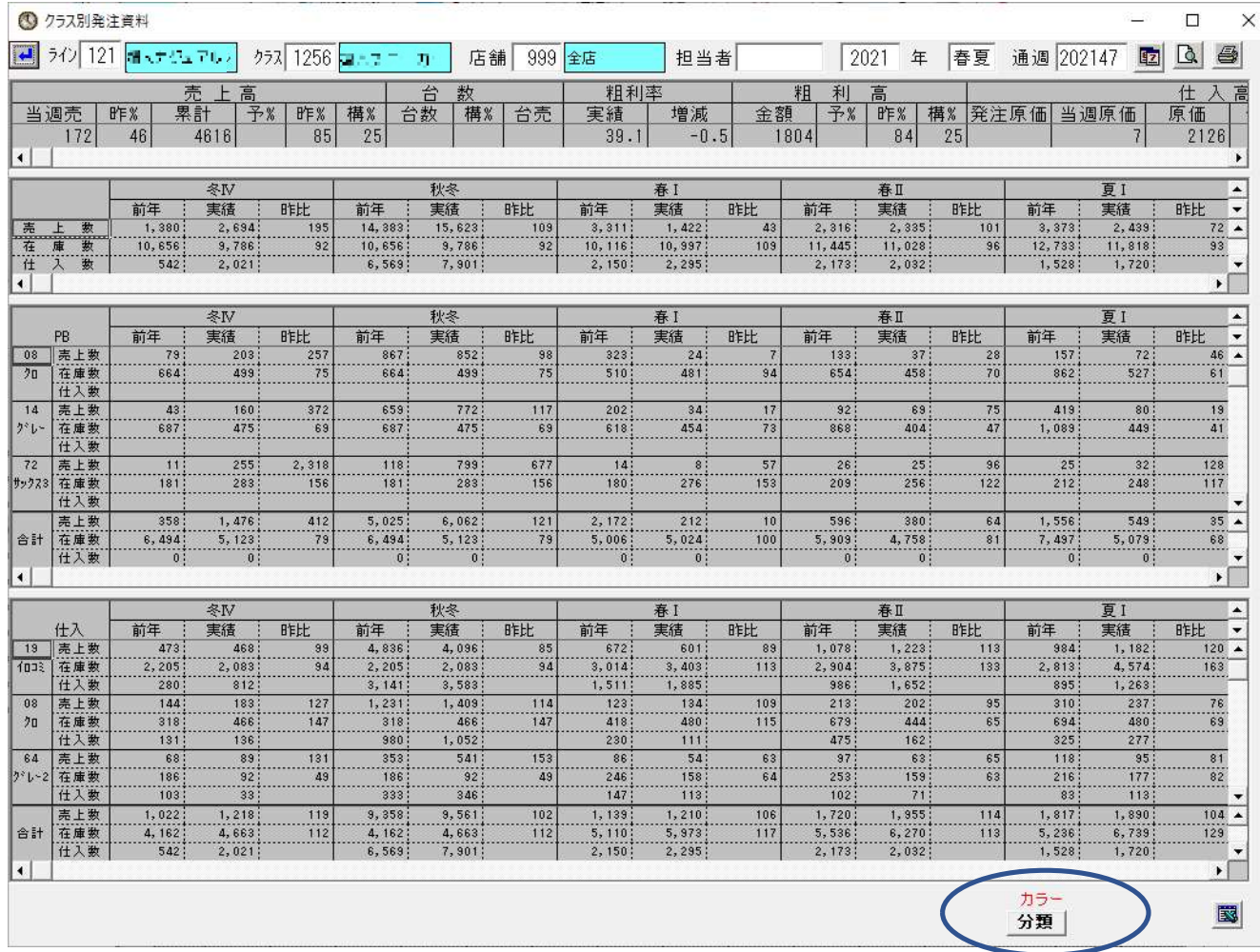

商品の色別に集計された 値が表示される。

# A3用紙1枚に全ての情報を出力

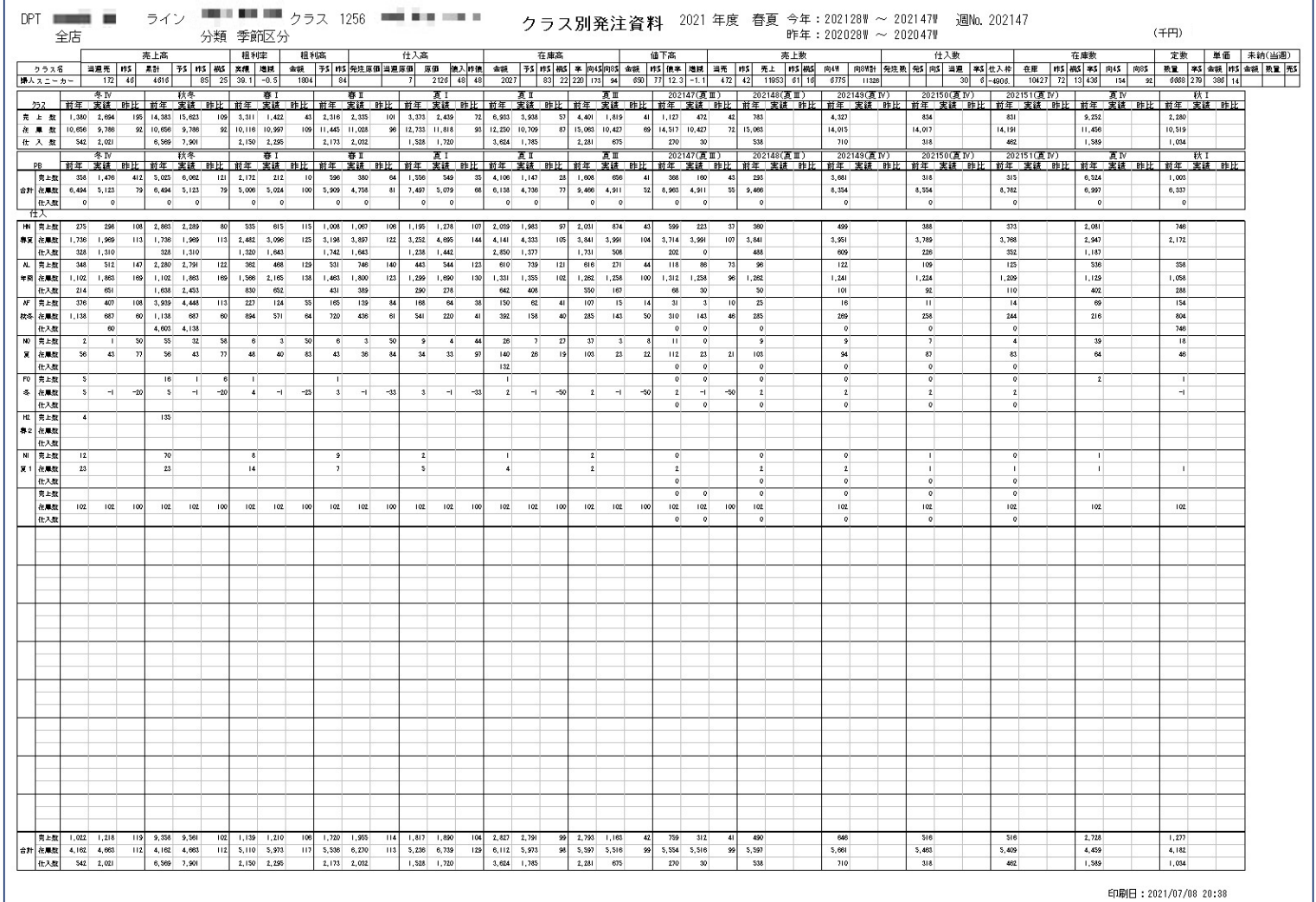

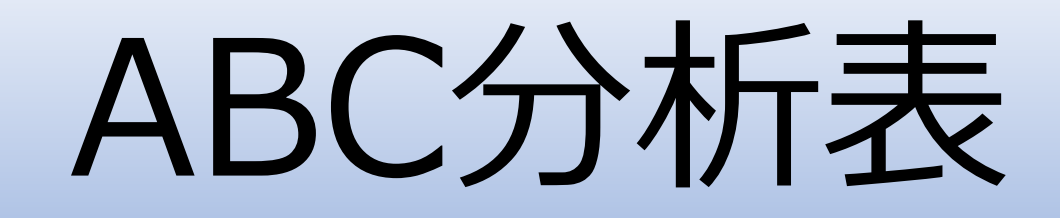

- 指定した分類コード、店舗のABC分析情報を表示。
	- ・マスタの情報を表示
	- ・売上数、在庫数等を表示
	- ・補充対策が必要な商品を色により識別

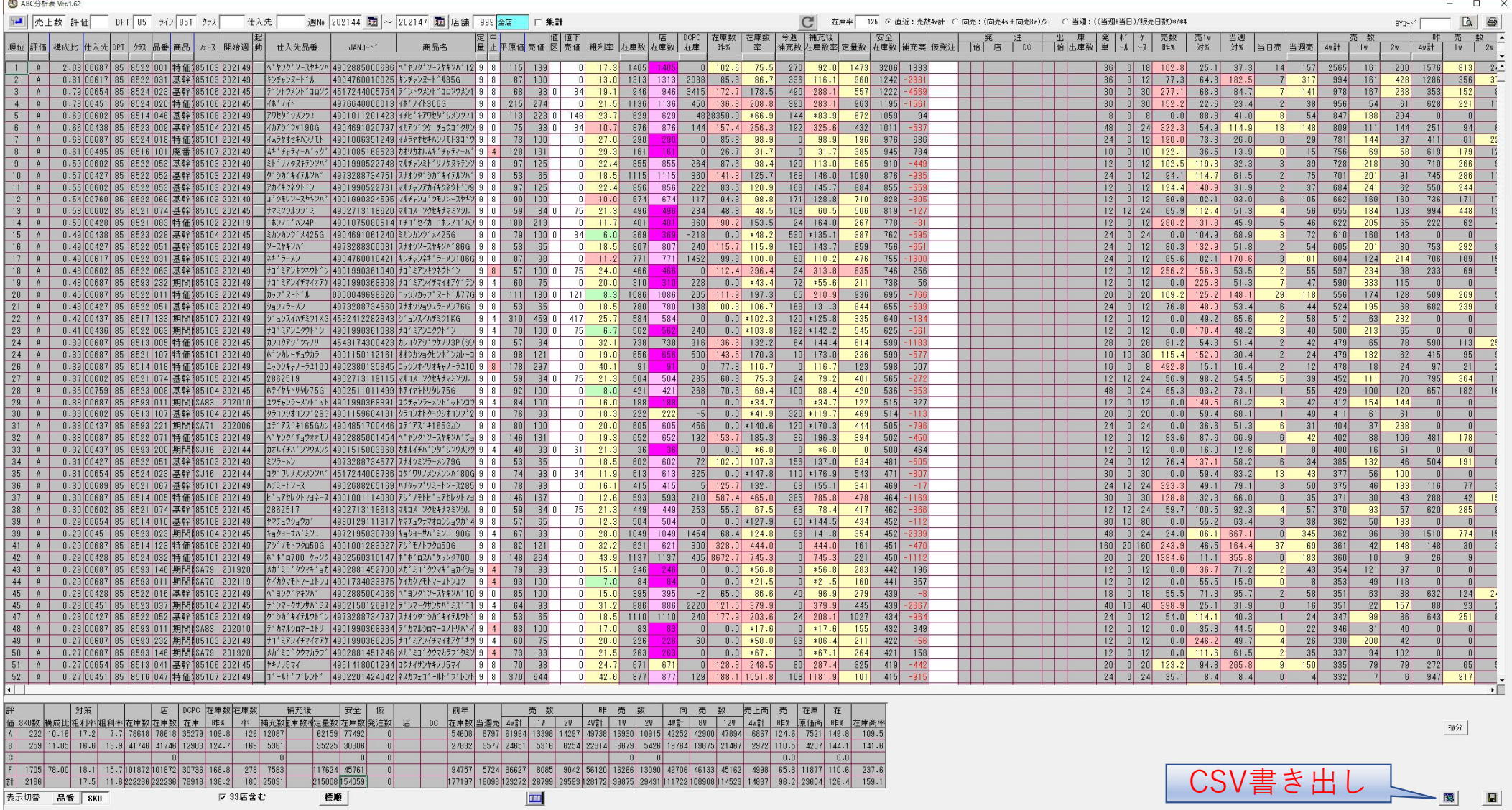

# 表示条件設定

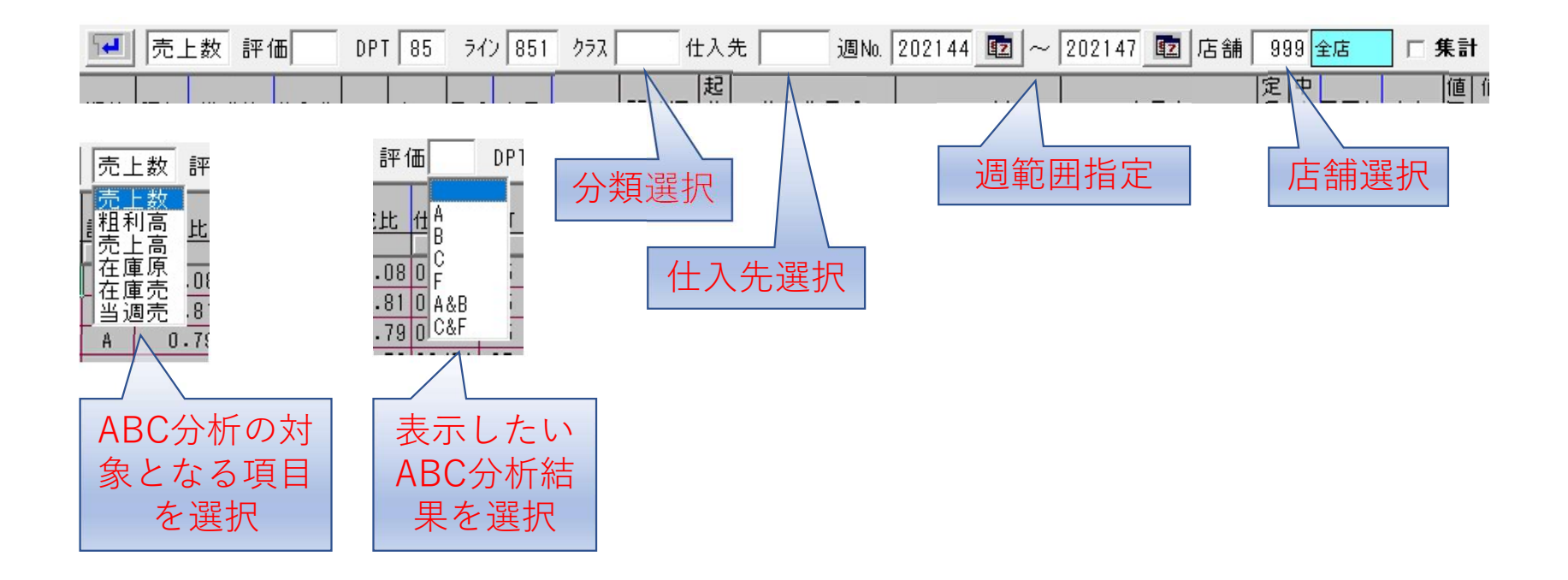

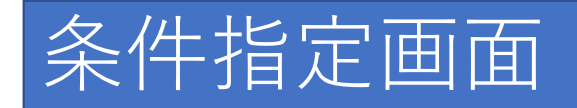

#### verepeared evelop

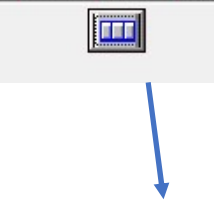

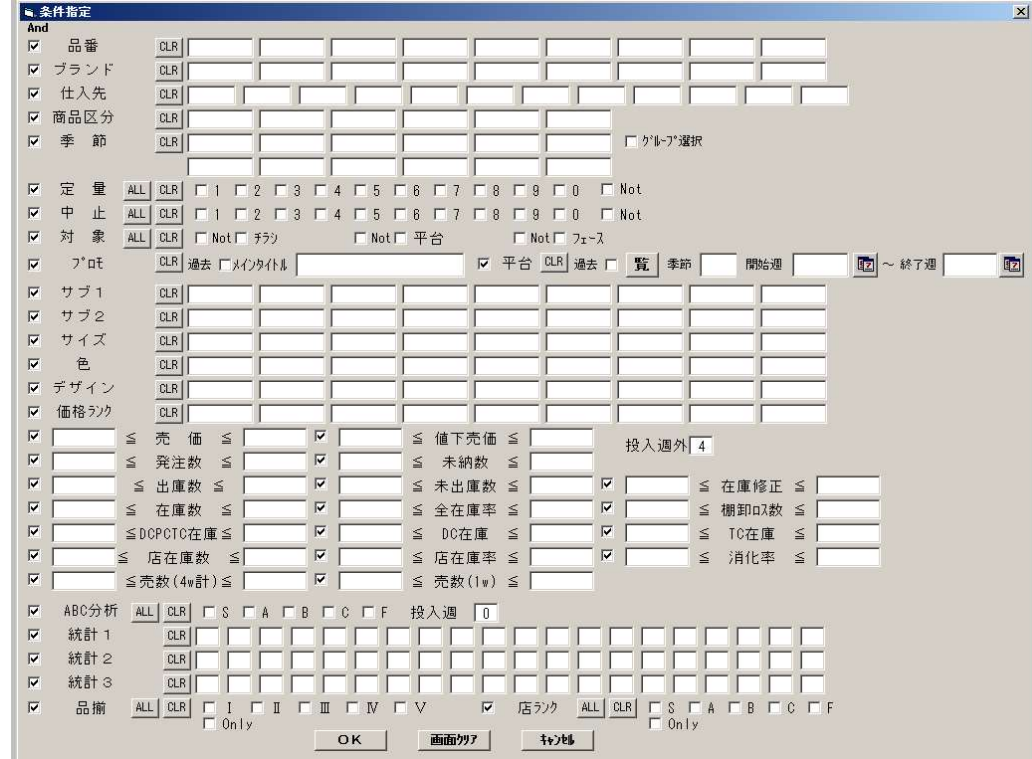

条件指定画面で条件を設定すること により、更に対象商品を絞って分析 ができる。

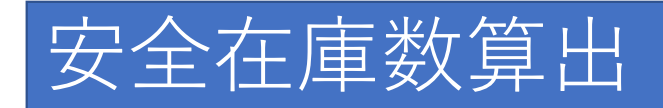

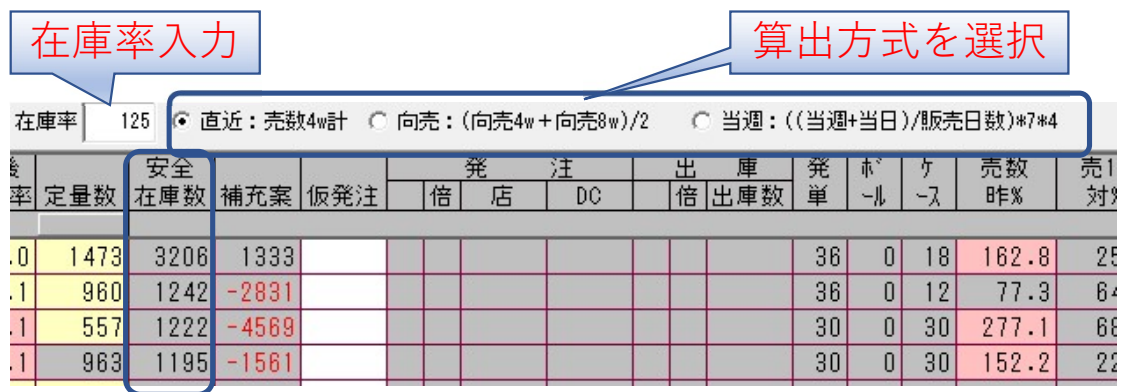

### 安全在庫数を、3つの方式から選択して算出

- ・直近:直近4週間の売数
- ・向売:前年向こう8週間の売数÷2
- ・当週:(当週売数+当日売数)÷販売日数×7×4

選択した算出方法で、

#### 上記より取得した数値×在庫率÷100=安全在庫数